#### -NC -SA 4.0

# ECMA Script in Windows Script Host Quick Reference Key

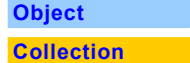

## JScript/ WSH **Specifics**

**Enumerator**

#### Implement of For... next style loop over an object collection: var en = new **Enumerator** (sourceFolder.subFolders); var folderLoop;

for (; !en.atEnd(); en.moveNext()) {  $folderLoop = en.items()$ ; //Do stuff with folderLoop }

**Referencing External Files**

#### Refer to external EcmaScript files using an opening and closing script element NOT an e mpty script element.

// Do this <script type="text/javascript" src="C:/Data/Sda/dateTime.js"></script>

// Not this <script type="text/javascript" src="C:/Data/Sda/dateTime.js" />

Although either work in windows script hosts, in web browsers only the top one works. Using the top convention facilitates copying code between WSH scripts and Web pages.

Refer to external EcmaScript files either by using a forward slash (my preference) or double back slash

// Prefered <script type="text/javascript" src="C:/Data/Sda/dateTime.js"></script> // Alternative <script type="text/javascript" src="C:\\Data\\Sda\\dateTime.js"></script>

*Bentley > Experiment*

**Path and File Name Terms**

See Every Application > Method > Conventions > Path and File Name Terms.doc

#### **Recursion**

 $\lambda$ 

function ListFolderAndSub( sourceFolder ) {

// Do Stuff in Folder

```
var arrFolders = new Array();
  subFolders = new 
Enumerator(sourceFolder.subFolders);
 var i = 0:
 for (; !subFolders.atEnd();
subFolders.moveNext()) {
    arrFolders[i++] = subFolders.item();
  }
 for (var j = 0; j < arrFolders.length;
j++) {
     // Don't copy over the xwmEngine itself
     if (arrFolders[j].Name != "xwmEngine") {
       ListFolderAndSub( arrFolders[j] )
}
 } // For (j
  return true;
```
#### C:\Users\John\Documents\Sda\Info\EcmaScript\KB\QuickReference\EcmaScript-InWindowsScriptHost-QuickReference.docx CC BY-NC-SA 4.0

#### WSH Object Model

#### **WScript**

WshArguments

WshNamed

WshUnnamed

WshController

WshRemote

**WshRemoteError** 

WshNetwork

WshShell

WshShortcut

WshUrlShortCut

WshEnvironment

**WshSpecialFolders** 

WshScriptExec

**.NET or COM?:**

COM

**Assembly or Library Name**: IwshRuntimeLibrary

**File And Path Name**:

C:\WINNT\System32\wshom.ocx

**COM Library Long Name**: Windows Script Host Object Model.

**WScript**

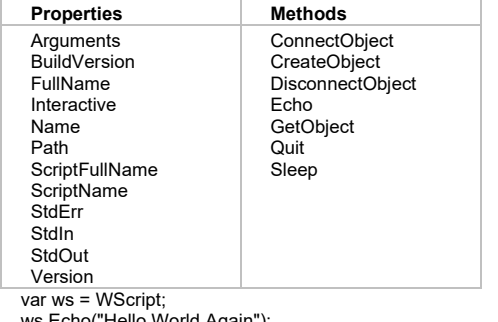

ws.Echo("Hello World Again");

FullName: C:\WINNT\system32\cscript.exe

ScriptFullName: C:\Data\WshExplore.wsf<br>ScriptName: WshExplore.wsf WshExplore.wsf **WshArguments Properties Methods** Length Named Unnamed Count ShowUsage var args = **WScript.Arguments**; for  $(i = 0; i < args.length; i++)$  {

WScript.Echo("arg " +  $i +$  ": " + args(i));

**WshNamed**

}

Item

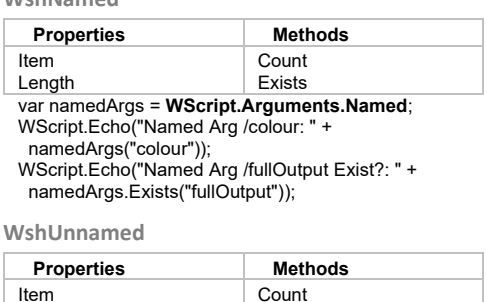

Length var unnamedArgs = **WScript.Arguments.Unnamed**; for (i = 0; i < unnamedArgs.Length; i++) { WScript.Echo("Unnamed Arg " + i + ": " + unnamedArgs(i));  $\overline{ }$ 

**WshController**

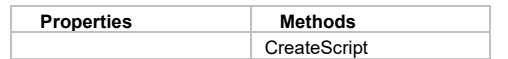

#### **WshRemote**

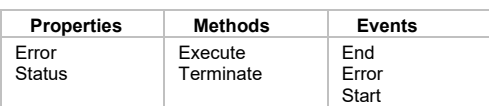

#### **WshRemoteError**

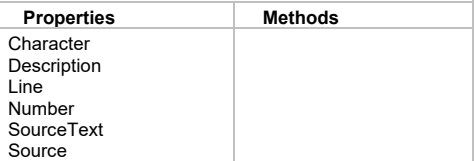

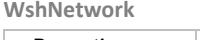

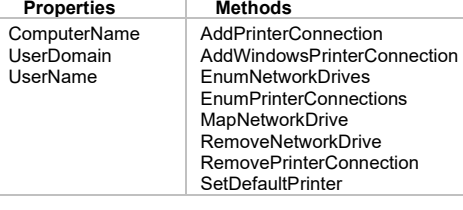

#### **WshShell**

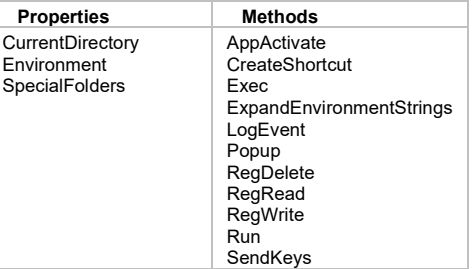

var WshShell =

WScript.CreateObject("**WScript.Shell**");

**WshShortcut**

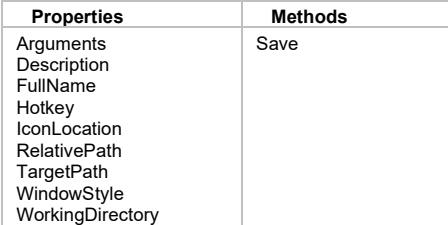

// Where the shorcut is stored var WshShortcut = **WshShell.CreateShortcut**("C:\\Data\\John Monkey.lnk"); // What is it a shorcut to? ... WshShortcut.TargetPath = "C:\\Data\\Temp"; WshShortcut.Save();

#### **WshUrlShortcut**

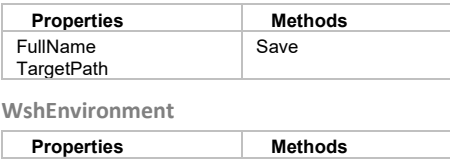

#### Item Length Count Remove

#### **WshSpecialFolders**

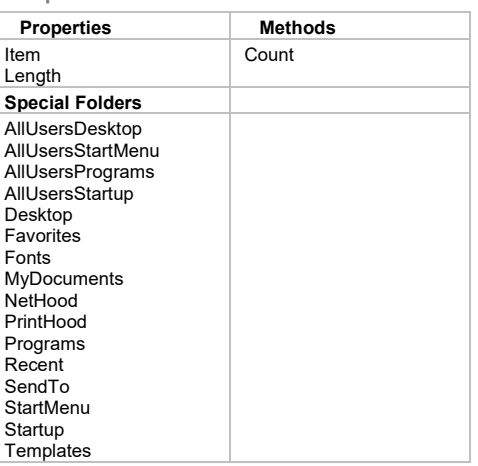

#### var WshSpecialFolder =

**WshShell.SpecialFolders**("Programs");

WScript.Echo("Start Menu Programs Path is: "

+ WshSpecialFolder);

#### **WshScriptExec**

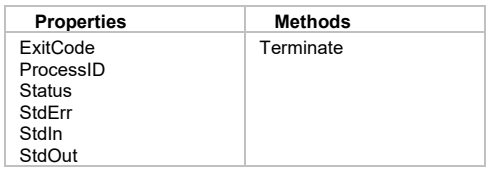

# Scripting Runtime

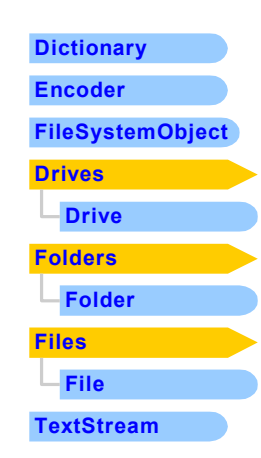

#### **.NET or COM?:** COM

#### **Assembly or Library Name**: **Scripting**

**File And Path Name**:

C:\WINNT\System32\scrrun.dll

### **COM Library Long Name**:

Microsoft Scripting Runtime

#### **Dictionary**

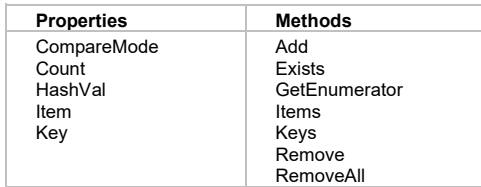

#### **Encoder**

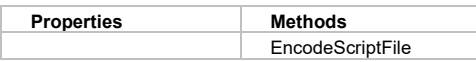

#### **FileSystemObject**

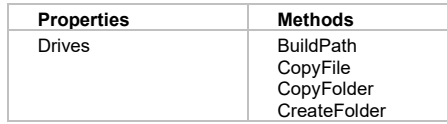

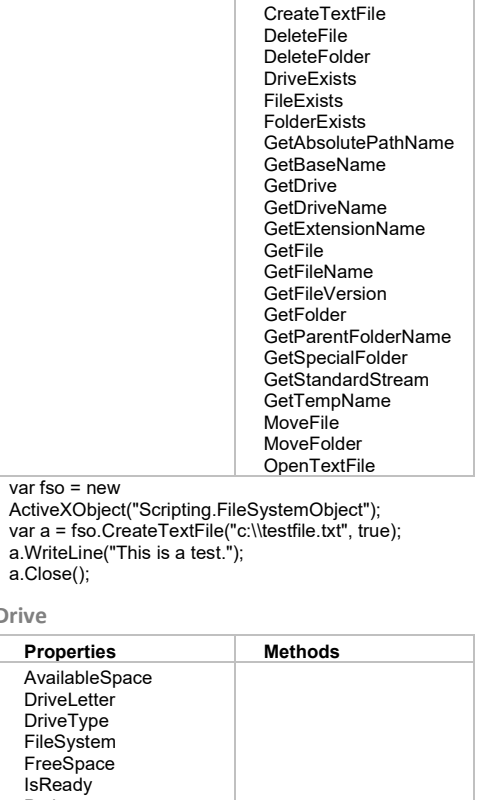

**Properties Methods**

### VolumeName **Drives**

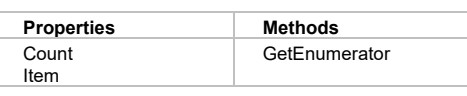

#### **Folder**

Path RootFolder SerialNumber ShareName TotalSize

**Drive**

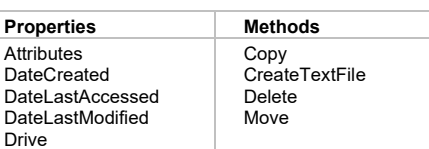

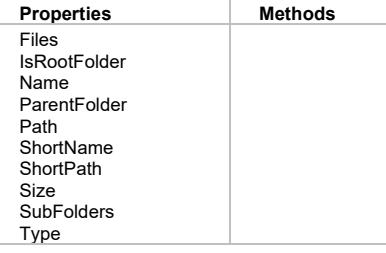

### **Folders**

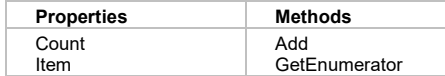

#### **File**

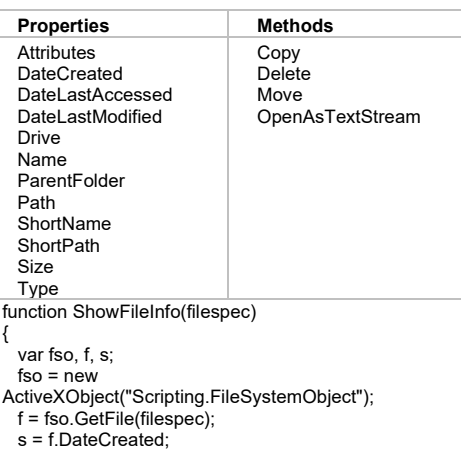

### **Files**

}

return(s);

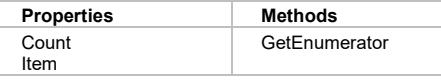

#### **TextStream**

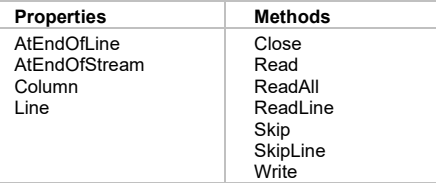

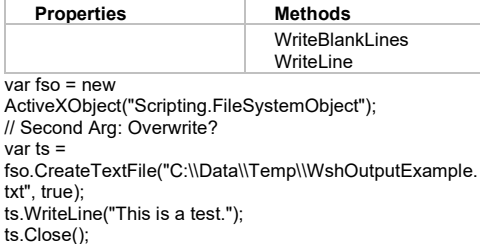

## Source

John Bentley formatted into Word johnny\_bentley@yahoo.com.au

Microsoft > MSDN > Inside Microsoft Office 2000 > September 2001 > An Introduction to the Scripting Runtime Object Library

Microsoft > MSDN > Scripting > SDK Documentation > Windows Script Technologies

# Template

## Example

<?xml version="1.0" encoding="utf-8" ?> <!-- Windows Script Host Template --> <!--\*\*\*\*\*\*\*\*\*\*\*\*\*\*\*\*\*\*\*\*\*\*\*\*\*\*\*\*\*\*\*\*\*\*\*\*\*\*\*\*\*\*\*\*\*\*\*\*\*\*\*\*\*\*\*\*\*\*\*\*\*\*\*\*70\*\*\*\*\*\*\*\*\*\*\*\*\*\*\*87--> <package xmlns="urn:johnbentley:wshMetaAsInMsdnDocumentation">  $\leq$ iob id="Job1">

<?job debug="false" error="true"?>

#### <runtime>

 <description> Performs various operations with the Windows Script Host Object Model. Serves to demonstrate programming techniques. </description> <named name="tool" helpstring="Dummy named string argument." required="true" type="string" /> <named name="colour" helpstring="Dummy named boolean argument." type="boolean" />  $<sub>named</sub>$ </sub> name="fullOutput" helpstring="Dummy named simple arguement." type="simple" /> <unnamed name="anything" helpstring="Anything you like" many="false" /> <example> Example: cscript WshExplore.wsf /colour+ /tool:hammer /fullOutput mouse </example>

</runtime>

 <!-- Reference External Library 1: <reference> markup Just refer to any programmatic identifier of a COM class. Use this for refering to constants in the type library. Eg This makes the ADODB Type Library Available --> <reference object="ADODB.connection" />

 <object id="rst" progid="ADODB.Recordset" /> <!--<object id="WshShell" progid="WScript.Shell" />-->

#### <script

src="C:\\Data\\Dev\\Code\\EcmaScript\\Libraries\\StandardLibrary\\WindowsScriptHostLibrary\\PopupConstants.js" />

 <script type="text/ecmascript" > <![CDATA[ // \*\*\*\*\*\*\*\*\*\*\*\*\*\*\*\*\*\* // Windows Script Host Object Model // \*\*\*\*\*\*\*\*\*\*\*\*\*\*\*\*\*\*

 // Event handler. // Fires when field value is set (not when rst.update called) // "rst\_" defined in CreateObject Method bellow. function rst\_FieldChangeComplete() { WScript.Echo("Field Change Complete");  $\rightarrow$ 

 // Object Referencing // Object Use // WScript already exists. WScript.Echo("Hello World"); // WshShell needs to be created before using the // WshShell.Exec Method. WScript.Echo("Current Directory: " + WScript.CreateObject("WScript.Shell").CurrentDirectory);

 // Object Assignment // Programmatic Id: ActiveXObject //var rst = new ActiveXObject("ADODB.Recordset"); //var WshShell = new ActiveXObject("WScript.Shell");

 // Programmatic Id: CreateObject var rst = WScript.CreateObject("ADODB.Recordset", "rst\_"); var WshShell = WScript.CreateObject("WScript.Shell");

 // Non Programmatic Id: Direct var ws = WScript;

 // Non Programmatic Id: Property var namedArgs = WScript.Arguments.Named;

 // Non Programmatic Id: Ad Hoc Pseudo Constructor var WshShortcut = WshShell.CreateShortcut("C:\\Data\\CoolCut.lnk"); WshShortcut.TargetPath = "C:\\Data\\Temp"; WshShortcut.Save();

 // Proof of object assignment working. // WScript ws.Echo("Hello World");

 // ... Named Arguments WScript.Echo("Tool: " + namedArgs("tool"));

 // ... Using Shell WScript.Echo("Current Directory: " + WshShell.CurrentDirectory);

// ... Using ADO

 // Change this path to your copy of Northwind.mdb // (Installed with MS Access) var accessDRF = "C:\\Data\\Dev\\Code\\Access\\Northwind\\Northwind.mdb";

var cnn = WScript.CreateObject("ADODB.Connection") cnn.Open("Provider=Microsoft.Jet.OLEDB.4.0;Data Source=" + accessDBPath

+ ";Persist Security Info=False");

 rst.Open("Employees", cnn, adOpenKeyset, adLockOptimistic, adCmdTable); rst.MoveFirst; WScript.Echo("The Second Field Value is " + rst.Fields(1)); rst.close; cnn.close;

 // WScript WScript.Echo("Hello World Again");

#### // WshArguments WScript.Echo(""); var args = WScript.Arguments; for  $(i = 0; i < args.length; i++)$

```
WScript.Echo("arg " + i + ": " + args(i));
 }
```
#### // WshNamed

 WScript.Echo(""); var namedArgs = WScript.Arguments.Named; WScript.Echo("Named Arg /tool: " + namedArgs("tool")); WScript.Echo("Named Arg /colour: " + namedArgs("colour")); WScript.Echo("Named Arg /fullOutput Exist?: " + namedArgs.Exists("fullOutput"));

### // WshUnnamed

```
 WScript.Echo("");
    var unnamedArgs = WScript.Arguments.Unnamed;
   for (i = 0; i < unnamedArgs.Length; i++) {
    WScript.Echo("Unnamed Arg " + i + ": " + unnamedArgs(i));
 }
```
#### // WshShell

 WScript.Echo(""); WScript.Echo("Shell Registry Read"); //var WshShell = WScript.CreateObject("WScript.Shell"); //var WshShell = new ActiveXObject("WScript.Shell"); WScript.Echo(WshShell.RegRead("HKEY\_LOCAL\_MACHINE\\SOFTWARE\\Microsoft\\Windows Scripting Host\\Locations\\CScript")); //WshShell.Exec("calc");

#### //WshSpecialFolders WScript.Echo(""); var WshSpecialFolders = WshShell.SpecialFolders:

WScript.Echo("My Documents Path is: " + WshSpecialFolders("MyDocuments")); for  $(i = 0; i <$  WshSpecialFolders. Length;  $i++$ ) { WScript.Echo("Special Folder " + i + ": " + WshSpecialFolders(i)); }

 WScript.Echo(""); var WshSpecialFolder = WshShell.SpecialFolders("Programs"); WScript.Echo("Start Menu Programs Path is: " + WshSpecialFolder);

 // Poup box WshShell.Popup("All Done", 7, WScript.ScriptName,

#### PopupTypeButtonOK + PopupTypeIconInformation);

```
 // ******************
 // Scripting Runtime
 // ******************
     // Text Stream
    var fso = new ActiveXObject("Scripting.FileSystemObject");
     // Second Arg: Overwrite?
    var ts = fso.CreateTextFile("C:\\Data\\Temp\\WshOutputExample.txt", true);
     ts.WriteLine("This is a test.");
     ts.Close();
```
 ]]> </script> </job> </package>

### Document Licence

ECMA Script - [In Windows Script Host -](https://www.softmake.com.au/technical-skills-files/EcmaScript-InWindowsScriptHost-QuickReference.pdf) Quick Reference © 2021 by [John Bentley is](https://www.softmake.com.au/) licensed unde[r Attribution-](http://creativecommons.org/licenses/by-nc-sa/4.0/?ref=chooser-v1)**[NonCommercial-ShareAlike 4.0 International](http://creativecommons.org/licenses/by-nc-sa/4.0/?ref=chooser-v1)** 

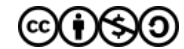